**USER'S MANUAL 990-058 Revision D November 2014**

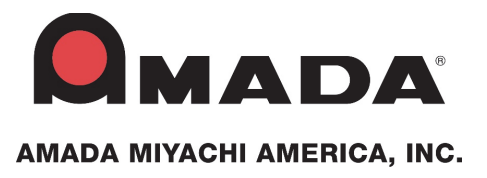

## **HF2 2kHz HIGH FREQUENCY RESISTANCE WELDING POWER SUPPLY**

## **ADVANCED RS-485 DATACOM OPERATION**

Units with the built-in Weld Sentry Option also require User's Manual No. 990-291

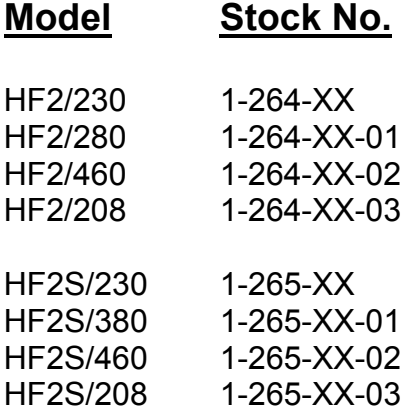

## **Copyright © 1998, 2002, 2013, 2014 Amada Miyachi America**

The engineering designs, drawings and data contained herein are the proprietary work of Amada Miyachi America and may not be reproduced, copied, exhibited or otherwise used without the written authorization of Amada Miyachi America.

Printed in the United States of America.

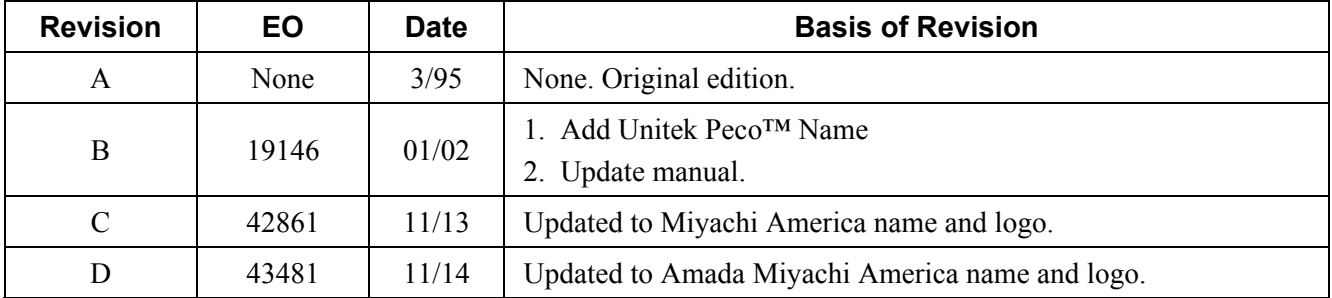

#### **Revision Record**

## **FOREWORD**

Thank you for purchasing a Miyachi Unitek HF2 Advanced Serial Datacom.

Upon receipt of your equipment, please thoroughly inspect it for shipping damage prior to its installation. Should there be any damage, please immediately contact the shipping company to file a claim, and notify us at:

> **Amada Miyachi America 1820 South Myrtle Avenue P. O. Box 5039 Monrovia, California 91016 Phone:(626) 256-4128 FAX: (626) 303-5396 E-mail: info@amadamiyachi.com**

The purpose of this manual is to supply operating and maintenance personnel with the information needed to properly and safely operate and maintain the Miyachi Unitek HF2 Advanced Serial Datacom.

We have made every effort to ensure that the information in this manual is accurate and adequate.

Should questions arise, or if you have suggestions for improvement of this manual, please contact us at the above location/numbers.

Amada Miyachi America is not responsible for any loss due to improper use of this product.

## **SAFETY NOTES**

This instruction manual describes how to operate, maintain and service the HF2 Advanced Serial Datacom, and provides instructions relating to its SAFE use. A separate manual provides similar information for the Weld Head used in conjunction with the Power Supply. Procedures described in these manuals MUST be performed, as detailed, by QUALIFIED and TRAINED personnel.

For SAFETY, and to effectively take advantage of the full capabilities of the Weld Head and Power Supply, please read these instruction manuals before attempting to use them.

Procedures other than those described in these manuals or not performed as prescribed in them, may expose personnel to electrical, burn, or crushing hazards.

After reading these manuals, retain them for future reference when any questions arise regarding the proper and SAFE operation of the Power Supply.

Please note the following conventions used in this manual:

**WARNING:** Comments marked this way warn the reader of actions which, if not followed, might result in immediate death or serious injury.

**CAUTION:** Comments marked this way warn the reader of actions which, if not followed, might result in either damage to the equipment, or injury to the individual if subject to long-term exposure to the indicated hazard.

### **WARNINGS:**

Lethal voltages exist within this unit. Do not perform any maintenance inside this unit.

Never perform any welding operation without wearing protective safety glasses.

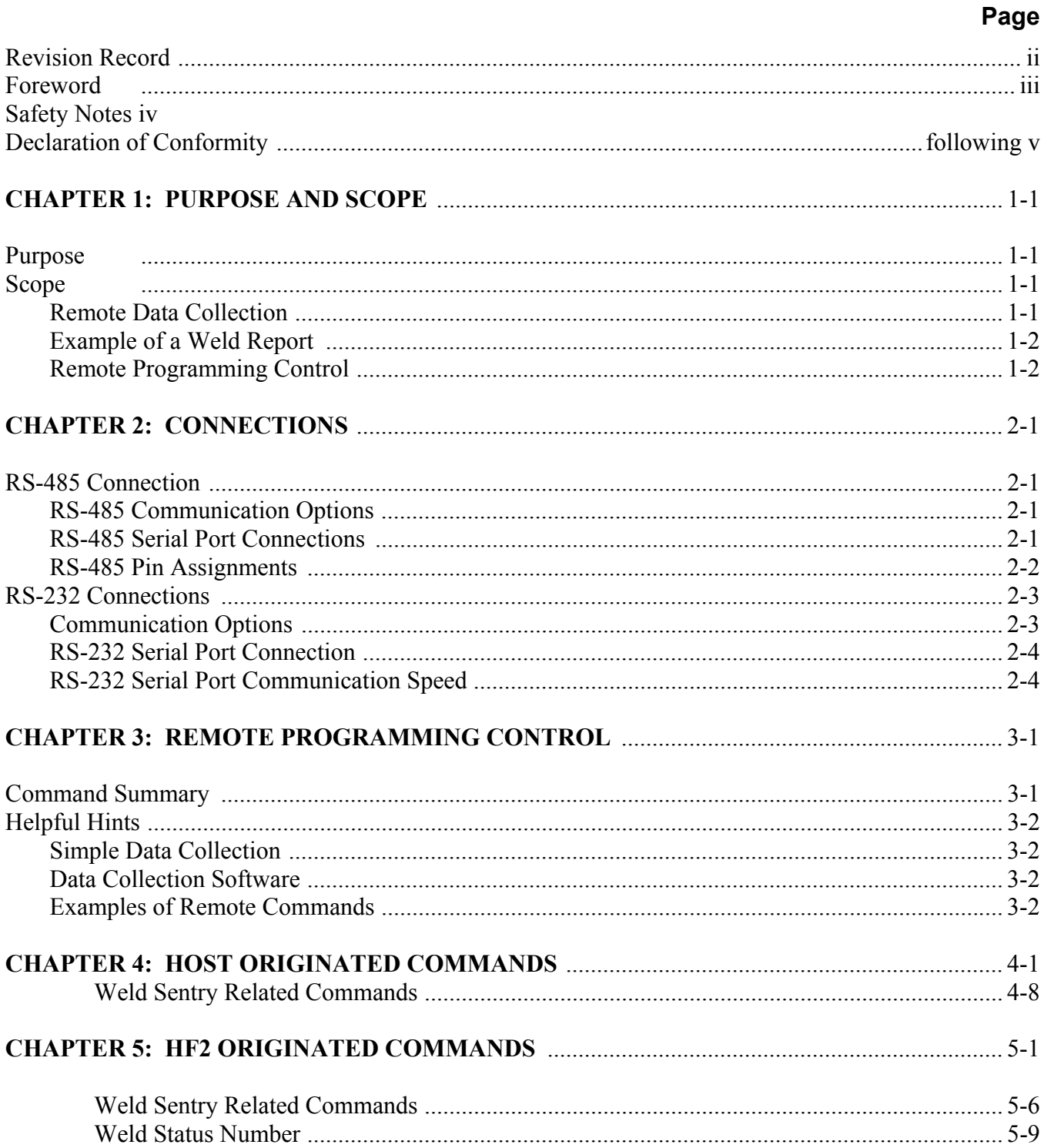

## **CONTENTS**

### **UNITEK MIYACHI CORPORATION**

# $\mathcal D$ eclaration of Conformity

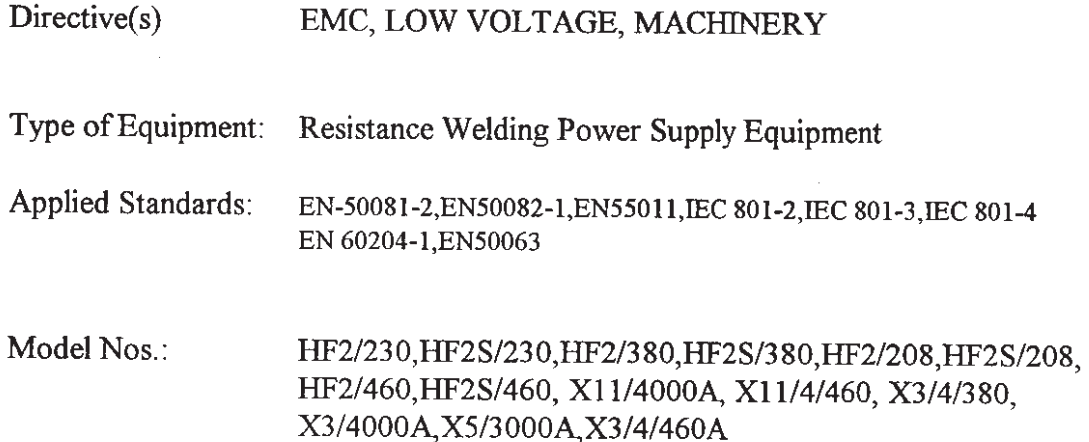

**Authorized Representative** Within European Community:

Weld Equip Sales BV Engelseweg 217 Postbus 164 5700 AD Helmond HOLLAND

Manufacturer's Name and Address:

UNITEK MIYACHI CORPORATION 1820 South Myrtle Avenue Monrovia, CA 91017 U.S.A.

Based on the Declaration of Conformity Certificates issued by the test laboratories, I declare that the equipment specified above conforms to the listed directive and standards.

Place: Monrovia, CA Date: December 16, 1996 Vreig  $\overline{\mathcal{A}}$ Signature Signature

Robert J. Wallish **Full Name** 

Director of Quality Assurance Title

Mark G. Rodighiero Full Name

Vice President, Engineering Title

# **CHAPTER 1 PURPOSE AND SCOPE**

## **Purpose**

The purpose of the HF2 serial communication is to enable remote programming control and remote data collection from a host computer. The implementation of this serial protocol is via the RS-485 communications line between the HF2 Weld Control and a host computer. When the HF2 is installed with the Weld Sentry card, the implementation can be made using the RS-232 port on the Weld Sentry card. The communication protocol is implemented using printable ASCII characters to allow ease of protocol translation, comprehension, and debugging in control systems development.

### **Scope**

### **Remote Data Collection**

The HF2 data communication protocol includes the capability of collecting basic weld information for each individual weld. The HF2 stores weld information for the last 3000 welds. The host computer should periodically poll the HF2 to collect the weld data before 3000 welds are reached. Otherwise, data over-run occurs and weld data will be lost starting with the oldest data. The following information is included in the HF2 weld report.

- 1 The **schedule number** of the weld,
- 2 The average peak **current** of 1st weld period only,
- 3 The average peak **voltage** of 1st weld period only,
- 4 The **% control** capacity needed to reach the 1st weld period,
- 5 The average peak **current** of 2nd weld period only,
- 6 The average peak **voltage** of 2nd weld period only,
- 7 The % control capacity needed to reach the 2nd weld period,
- 8 The **status** of the weld. GOOD, NO CURRENT, NO VOLTAGE, FEEDBACK RANGE EXCEEDED, etc.

### **Example of a Weld Report**

#### 3,205,217,12,513,452,22,0

The above weld report represents the following information:

- 1 Schedule number: 3
- 2 Average peak current of the 1st weld period: 205 A
- 3 Average peak voltage of the 1st weld period: 217 mV
- 4 % control capacity of the 1st weld period: 12%
- 5 Average peak current of the 2nd weld period: 513 A
- 6 Average peak voltage of the 2nd weld period: 452 mV
- 7 % control capacity of the 2nd weld period: 22%
- 8 Status of the weld: 0 (good).

For a list of the weld status codes, see the Weld Status Number Section in Chapter 5, page 5-9.

### **Remote Programming Control**

The HF2 data communication protocol includes the capability of downloading and uploading HF2 schedules, HF2 system parameters, and Weld Sentry programs if the Weld Sentry is installed. All the programmable parameters from the front panel can be modified from the host computer with the exception of the communication parameters.

# **CHAPTER 2 CONNECTIONS**

## **RS-485 Connection**

### **RS-485 Communication Options**

To establish communication through the RS-485 Serial Port connector, the RS-485 communication options should be set to match the communication configuration of the host computer. The RS-485 communication options are set from the HF2 Weld Control, OPTION 3 screen.

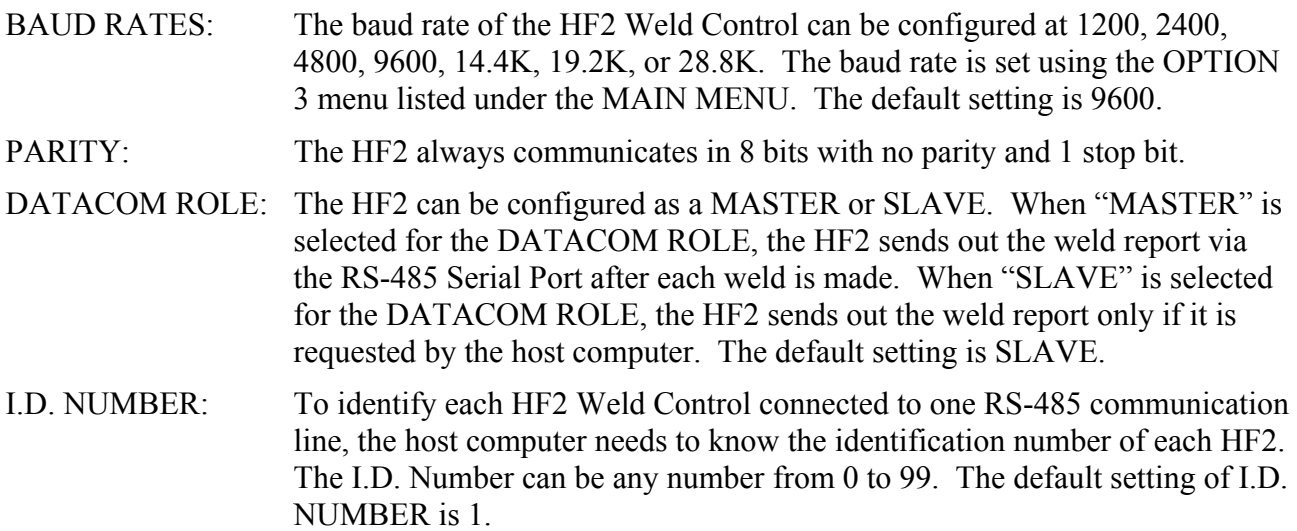

#### **RS-485 Serial Port Connections**

To implement RS-485 communications, use the following steps:

- 1 Connect the RS-485 Serial Port connector on the rear panel of each HF2 Weld Control to the RS-485 connector on a host computer.
- 2 Set the baud rate of all HF2 Weld Controls and the host computer to the same baud rate. The HF2 RS-485 communication baud rate setting is listed under the HF2 Weld Control OPTION 3 menu.

3 Set the unit ID number in the HF2 Weld Control, OPTIONS 3 menu. Each HF2 unit should have its own unique ID number to be identified by the host computer.

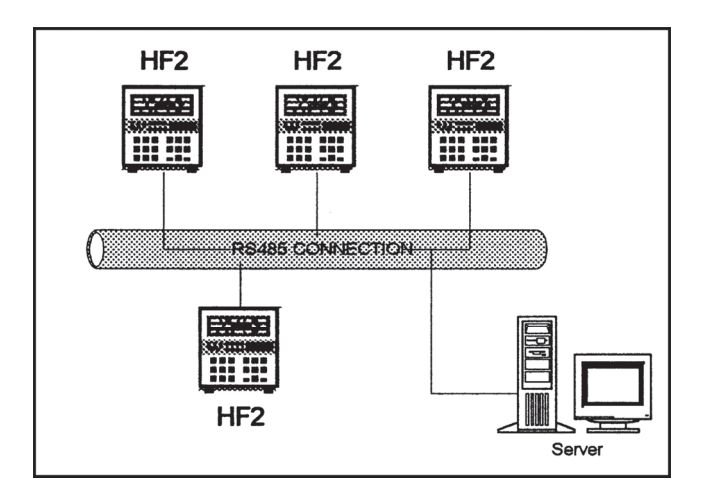

### **RS-485 Pin Assignment**

The RS-485 Serial Port pin assignment is shown as follows:

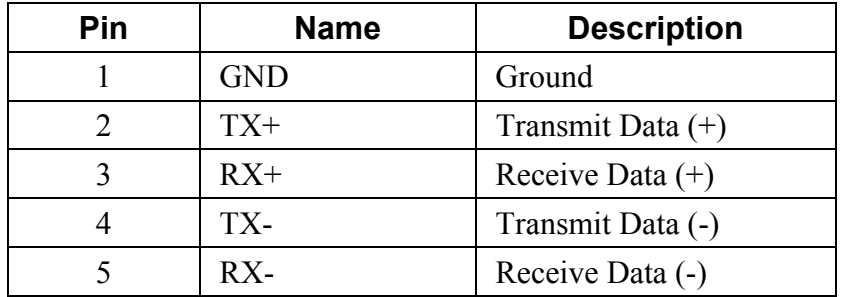

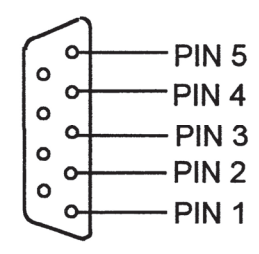

**RS-485 SERIAL PORT** CONNECTOR on the HF2 rear panel

RS-485 communication is connected as follows:

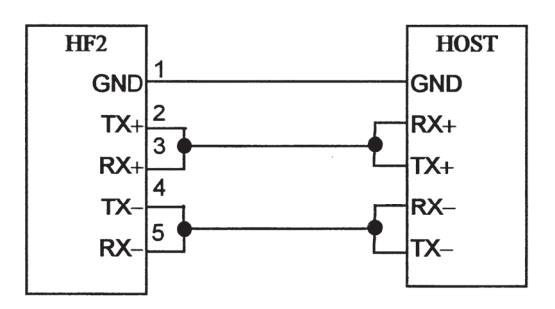

The RS-422 communication is connected as follows:

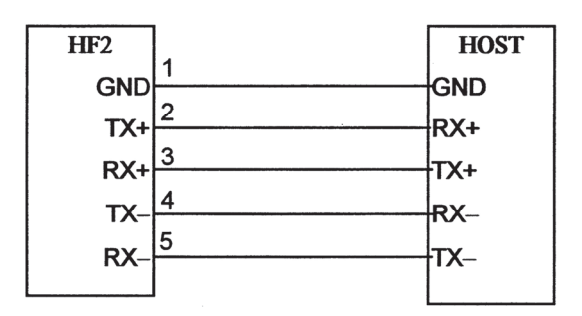

### **RS-232 Connections**

### **Communication Options**

To establish communication through RS-232 Serial Port connector, the RS-232 communication options should be set to match the communication configuration of the host computer. The RS-232 communication options are set by accessing, the HF2 Weld Control MAIN MENU, WELD SENTRY option.

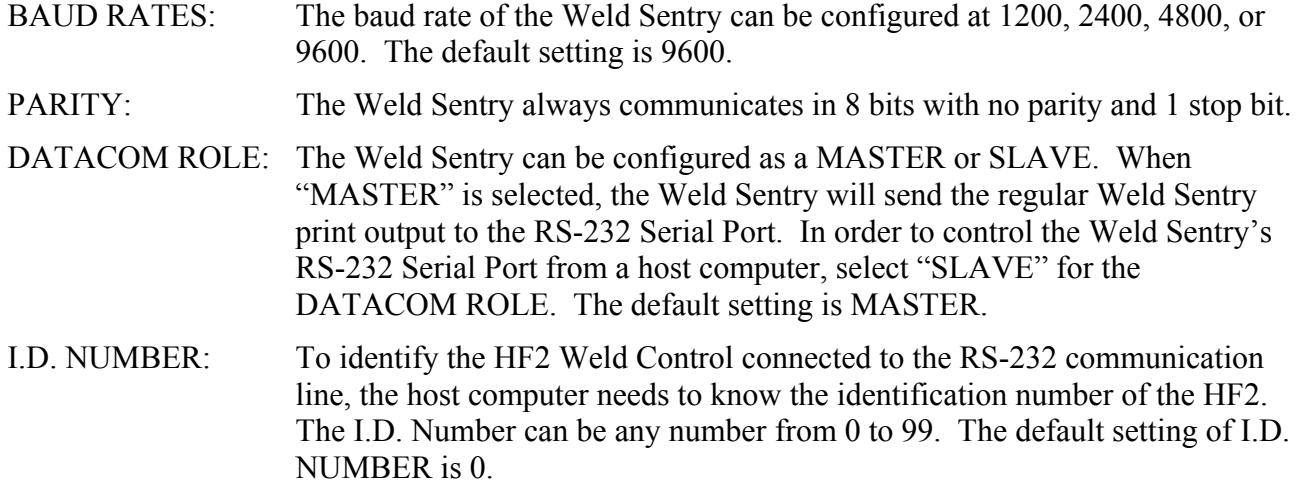

**NOTE:** Only *one* HF2 Weld Control can be connected the RS-232 Serial Port.

### **RS-232 Serial Port Connection**

When the HF2 is installed with the Weld Sentry module, it is possible to use the RS-232 protocol to remote program the HF2. However, when using the RS-232 communication line, the host computer can be connected to only one HF2. To implement RS-232 communications, use the following steps:

- 1 Connect the RS-232 Serial Port connector on the HF2 Weld Control rear panel to the serial connector on a host computer.
- 2 Set the baud rate of the Weld Sentry communication in the HF2 Weld Control and the host computer to the same baud rare. The Weld Sentry communication baud rate setting is listed under the HF2 Weld Control WELD SENTRY/COMMUNICATIONS menu.
- 3 Set the unit ID number in the WELD SENTRY / COMMUNICATIONS menu. This ID number should be used by the host computer to identify the HF2.

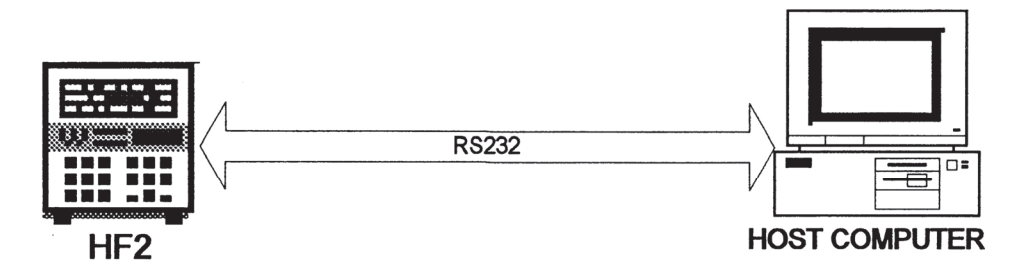

### **RS-232 Serial Port Communication Speed**

All the features implemented on the HF2's RS-485 communication are supported by the Weld Sentry's RS-232 communication. However, the RS-232 communication protocol is slower than the HF2's RS-485 communication since the Weld Sentry protocol is implemented on top of the existing HF2/Weld Sentry communication protocol. The HF2's RS-485 communication is recommended for the remote data collection and the remote programming of the HF2.

# **CHAPTER 3 REMOTE PROGRAMMING CONTROL**

The portions of the protocol that include the physical layer (hardware electrical interconnect), the link layer (framing, data encoding, duplex control) the network layer (source-destination identification) and the transport layer (packet framing and token control) are implemented in the HF2. The HF2 must always be in the Slave Mode to send data in a polled request-response synchronous operation utilizing a packetized token-passing-like control and accepting input commands.

The multi-drop signal synchronization control utilizing a token-passing-like algorithm uses the unit identification portion of the command screen as the token, which is the pound sign (#) followed by the unit ID number. When no information is being passed, the host passes an empty token, which is a packet consisting of the token followed by the end of packet sequence ( $\langle \text{crl} \rangle$  $\langle$ - $\rangle$ ). If the HF2 has a message to return, it sends the message along with the token to the host. Otherwise, if the HF2 has no message to return, it returns an empty token. A message consists of any command and its parameters or other data accompanying the command. Each token-message packet must conclude with an end of packet sequence. The HF2 ignores any packet beginning with a unit ID that does not match it's programmed value, up to the point that an idle line is detected. Thus, at least one character time of idle line is required between packets to wake up all HF2 Weld Controls on the communication line in order to recognize any subsequent packet that may be addressed to them.

## **Command Summary**

Packet format: #ID **KEYWORD** parameters<crlf><lf>

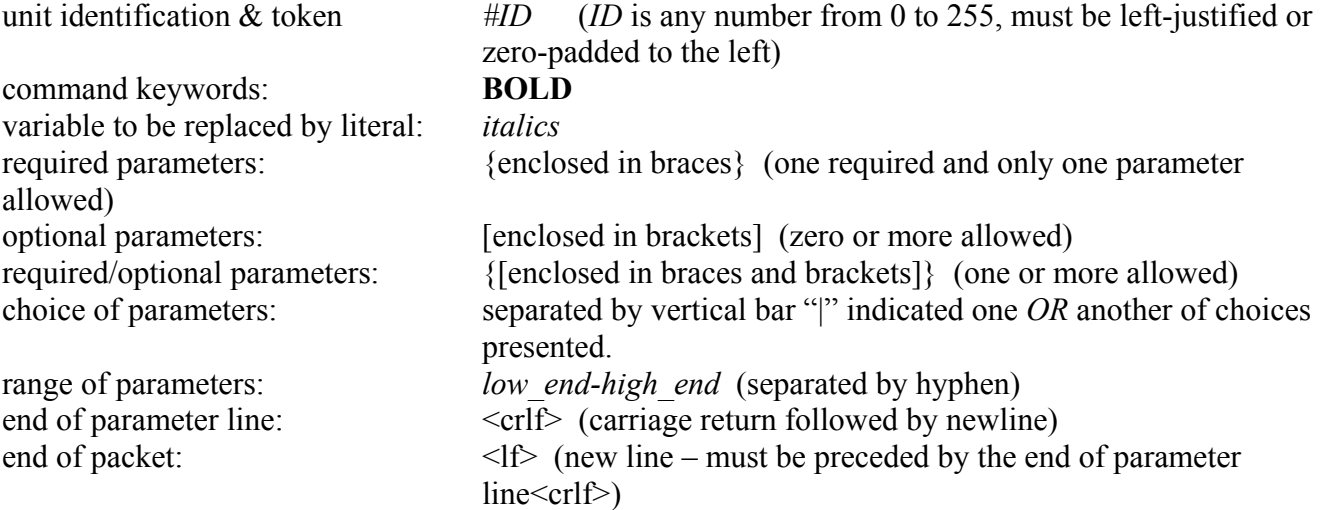

## **CHAPTER 3: REMOTE PROGRAMMING CONTROL**

Each component (token, keyword, and parameters) will and must be separated by one or more nonprinting characters (spaces or tabs) except the end of packet  $\langle f \rangle$  must follow the end of parameter line  $\langle \text{crlf}\rangle$  immediately. Non-printing characters immediately preceding the end of parameter line  $\langle \text{crlf}\rangle$  are ignored.

## **Helpful Hints**

### **Simple Data Collection**

In order to do the simple data collection, the host only needs to send *#ID* **REPORT NEW number** command. *ID* is the identification number of the HF2. *number* is a number greater than the number of welds made since the last data collection. Then the HF2 then sends all the weld reports since the last data collection and erases all the weld data sent from the weld data buffer. The host should parse the weld report. The weld reports are separated with *<crlf>.* The fields within the report are separated with a comma.

### **Data Collection Software**

The HF2 is shipped with the remote data collection program, DATACOM, on a  $3\frac{1}{2}$  floppy diskette. This program collects weld reports from one HF2 at a time using either the HF2's RS-485 communication or the Weld Sentry's RS-232. The program is written in C and the source code is also provided. Refer to the HF2 User's Manual on how to use the DATACOM software.

### **Examples of Remote Commands**

#1 REPORT OLD 10 *<crlf><lf>*

Host is requesting the HF2 with id number 1 to send 10 weld reports from the accumulated weld reports. The weld data counter in the HF2 is decremented by 10.

#1 REPORT NEW 1 *<crlf><lf>*

Host is requesting the HF2 with id number 1 to send the latest weld reports. The weld data counter is reset to 0.

#5 SCHEDULE *<crlf><lf>*

Host is requesting the HF2 with id number 5 to send the current schedule number selected.

# **CHAPTER 4 HOST ORIGINATED COMMANDS**

These are the commands sent by the host computer, via RS-485 or RS-232 through the Weld Sentry card, to an HF2.

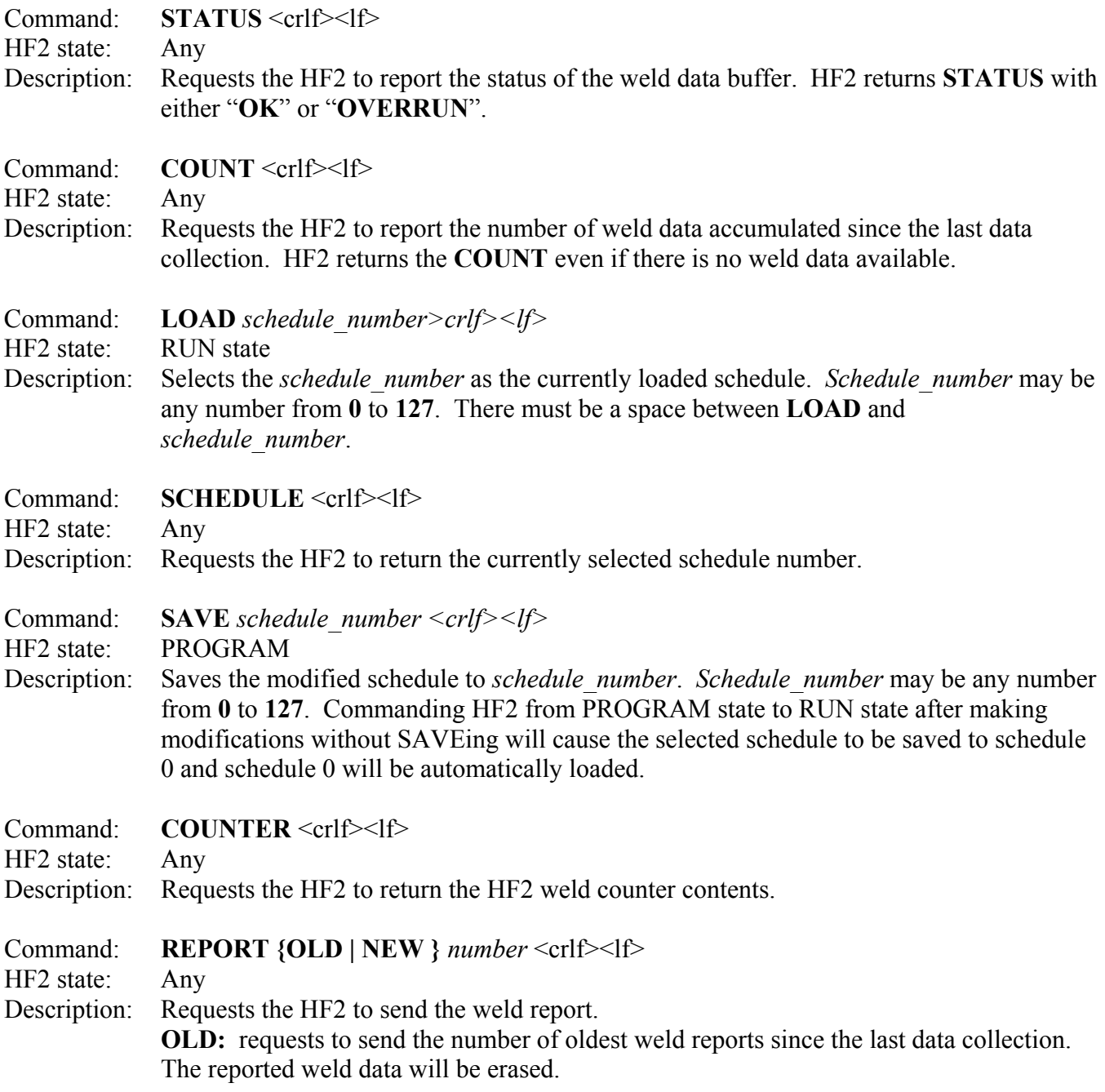

### **CHAPTER 4: HOST ORIGINATED COMMANDS**

at the row specified by *row*.

**NEW:** requests to send the number of newest weld reports. All the weld data will be erased after reported. *number:* the number of weld data to be sent. If the *number* is greater than the number of weld data in the buffer, less than the *number* of weld data will be sent. There must be a space between two fields. Command: **ERASE** <crlf><lf> HF2 state: Any Description: Requests the HF2 to erase all the weld reports. Command: **STATE {READ | RUN | PROGRAM | MENU }** <crlf><lf> HF2 state: Any Description: Commands sentry to identify its current state ("**READ**" keyword, see **STATE** under HF2 ORIGINATED COMMANDS at page 19) or go to either RUN state or PROGRAM state. Command: **SECURITY {OFF | ON | LOCK}** <crlf><lf> HF2 state: Any Description: Allows control of the Sentry security mode. "**OFF**" sets sentry to "unprotected", "**ON**" sets sentry to "protected" mode without schedule lock, and "**LOCK**" sets sentry to "protected" mode with schedule lock. Command: **COPY {***from\_schedule\_number***} {***to\_schedule\_number***}** <crlf><lf> HF2 state: Any Description: Allows one schedule to be copied to another schedule number. *From\_schedule\_number* and *to* schedule number may be any number from 0 to 127. Copying a schedule to itself has no effect other than to invoke a schedule printout when "**PRINT SCHEDULES/PROGRAMS**" is enabled. Command: **SCREEN { TEXT | ATTRIBUTE | GRAPH** *row***}** <crlf><lf> HF2 state: Any Description: Requests the HF2 to send screen dump. If TEXT is specified, the HF2 sends 320 bytes of the text screen dump. If ATTRIBUTE is specified, the HF2 sends 320 bytes of attribute screen dump. If GRAPH is specified, the HF2 sends 40 bytes of graphical screen dump

Command: **KEY** *key\_code* <crlf><lf>

HF2 state: Any

Description: Process the *key code* as if it was pressed from the front panel. The following are the *key\_codes*:

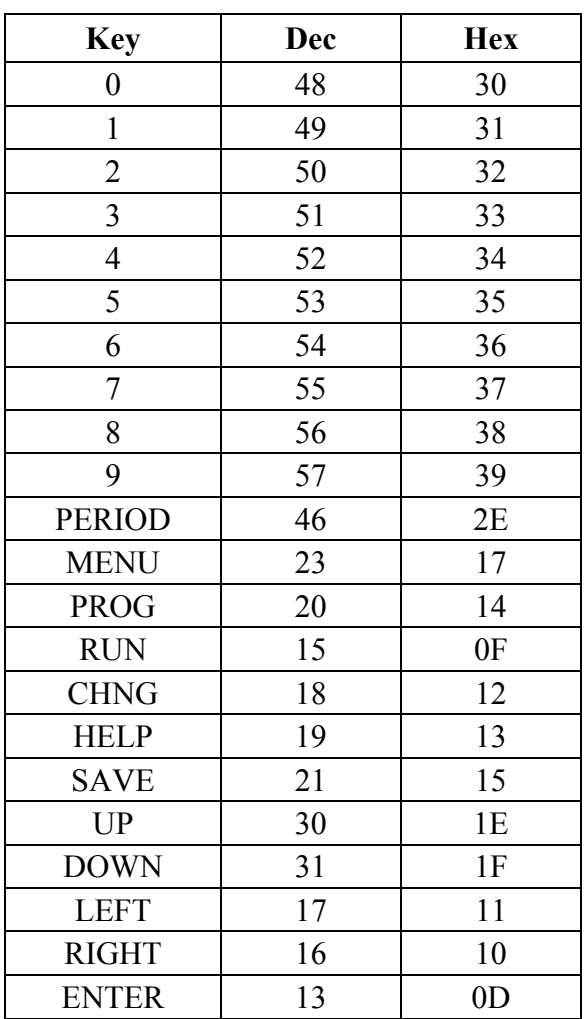

#### Command: **ALARM {READ | CLEAR | SET** *error\_number |* **DISPLAY** *alarm\_message\_string***}**  $\langle \text{crlf}\rangle \langle \text{d} \rangle$

HF2 state: Any

Description: Provides access to the HF2 alarm logic. When used with the "**READ**" keyword, the current error condition value is returned (see **ALARM** under HF2 ORIGINATED COMMANDS). When the "**CLEAR**" keyword is used, all alarm conditions are canceled. When the "**SET**" keyword is used, the host may invoke an error identified by *error\_number.* When the "DISPLAY" keyword is used, an error condition can be created with any message desired. The length of the error message must be limited to 40 characters or less. No help message will be available in connection with this created error message.

### **CHAPTER 4: HOST ORIGINATED COMMANDS**

#### Command: **SCHEDULE {READ | SET** <crlf> *parameter\_name\_value* [<crlf> *parameter\_name\_value* <crlf> …  $]\}$  <lf> HF2 state: Any, except while welding Description: Provides control over the HF2 schedule parameters. When used with the "**READ**" keyword, all parameters pertaining to the currently loaded schedule are returned (see SCHEDULE under HF2 ORIGINATED COMMAND). When the "**SET**" keyword is used, the host may set (change) the value of one or more of the parameters pertaining to the currently loaded schedule. The following is a list of valid literal substitutions for the *parameter\_name* and *value* variables: **FUNCTION {BASIC WELD | WELD/REPEAT | QUENCH/TEMPER | PRE/POSTHEAT | UP/DOWNSLOPE | BRAZE | ROLLSPOT | SEAM | DUAL PULSE | PULSATION }**  function of the schedule **NEXT { 1 – 127, 255 }** Schedule number to be executed if chain feature is enabled **PULSATION { 1 – 99}** Pulsation Counter for pulsation function **FEEDBACK1 {CURRENT | VOLTAGE | POWER}** Feedback type for pulse 1 **FEEDBACK2 {CURRENT | VOLTAGE | POWER}** Feedback type for weld 2 in dual pulse **STEPS**  $\{step\ counter\}$  Step counter if chain feature is enabled **SQUEEZE {***weld\_time***}** Squeeze cycles **P1TIME {***weld\_time***}** Period 1 time **P2TIME {***weld\_time***}** Period 2 time **P3TIME {***weld\_time***}** Period 3 time **P4TIME {***weld\_time***}** Period 4 time **P5TIME {***weld\_time***}** Period 5 time **P6TIME {***weld\_time***}** Period 6 time **HOLDTIME {***weld\_time***}** Hold time **OFFTIME {***weld\_time***}** Off time **ENG1** {*weld\_energy*} Energy amount for 1st weld period **ENG2 {***weld\_energy***}** Energy amount for 2nd weld period **ENG3 {***weld\_energy***}** Energy amount for 3rd weld period **HEAD**  ${1-4}$  Head selection number for MA-600 if installed *weld\_time* is the parameter that defines the time for the given period in msec. Valid range is from 0 to 2000 msec except the braze function which allows up to 20000. 0 is not allowed in some periods. *weld energy* is the parameter that specifies the amount of weld energy. In the current feedback mode, *weld\_energy* is in unit of 0.01KA. In the voltage feedback mode, *weld\_energy* is in

units of 0.01V. In the power feedback mode, *weld\_energy* is in units of 0.01KW.

*step\_counter* is the parameter that specifies the number of welds for the given schedule before advancing to the next schedule when the CHAIN SCHEDULE feature is enabled. A valid number for *step\_counter* is 1 through 99999 and 0 is for stop.

Command: **RELAY {READ | SET** <crlf> *parameter\_name\_value* [<crlf> *parameter\_name\_value* <crlf>

 …  $]\}$  <lf>

HF2 state: Any, except while welding

Description: Provides control over the HF2 schedule parameters for relay settings. When used with the "**READ**" keyword, the relay settings of the currently loaded schedule are returned (see **RELAY** under HF2 ORIGINATED COMMANDS). When the "**SET**" keyword is used, the host may set (change) the value of one or more of the relay settings of the currently loaded schedule. The following is a list of valid literal substitutions for the *parameter\_name* and *value* variables:

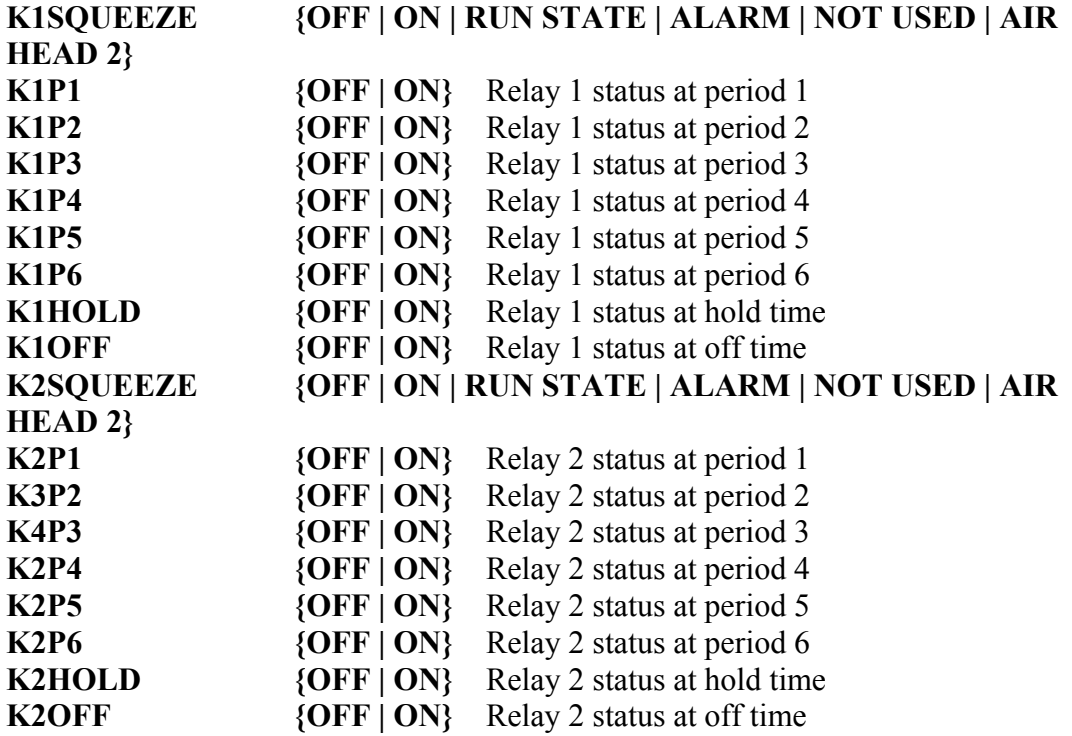

#### Command: **MONITOR {READ | SET** <crlf> *parameter\_name value* [<crlf> *parameter\_name value* <crlf> … ]**}** <lf> HF2 state: Any, except while welding Description: Provides control over the basic weld monitor settings of the HF2 schedule. When used with the "**READ**" keyword, the basic weld monitor settings of the currently loaded schedule are returned (see **MONITOR** under HF2 ORIGINATED COMMANDS). When the "**SET**" keyword is used, the host may set (change) the value of one or more of the parameters of the basic weld monitor settings pertaining to the currently loaded schedule. The following is a list of valid literal substitutions for the *parameter name* and *value* variables: **MONTYPE1 {CURRENT | VOLTAGE | POWER | RESISTANCE}**  Monitor Type for weld 1 period **UPPER1 {***limit\_value***}** Upper Limit for weld 1 period **LOWER1 {***limit\_value***}** Lower Limit for weld 1 period **INHIBIT1 {OFF | ON}** Inhibit Weld Power for weld 1 period **MONTYPE2 {CURRENT | VOLTAGE | POWER | RESISTANCE}**  Monitor Type for weld 2 period **UPPER2 {***limit\_value***}** Upper Limit for weld 2 period **LOWER2 {***limit\_value***}** Lower Limit for weld 2 period **INHIBIT2** {OFF | ON} Inhibit Weld Power for weld 2 period *limit* value is the parameter that specifies the range of the valid readings. If the reading was within the range of the *limit-value*, no alarm will occur. If the reading was out of the valid range, an alarm will occur. If the monitor type is current, the *limit\_value* is in unit of 1A. If the monitor type is voltage, the *limit\_value* is in unit of 1mV. If the monitor type is power, the *limit value* is in unit of 1W. If the monitor type is resistance, the *limit\_value* is in unit of 1μΩ. The valid number for *limit\_value* is 1 through 9999 and 0 is for none.

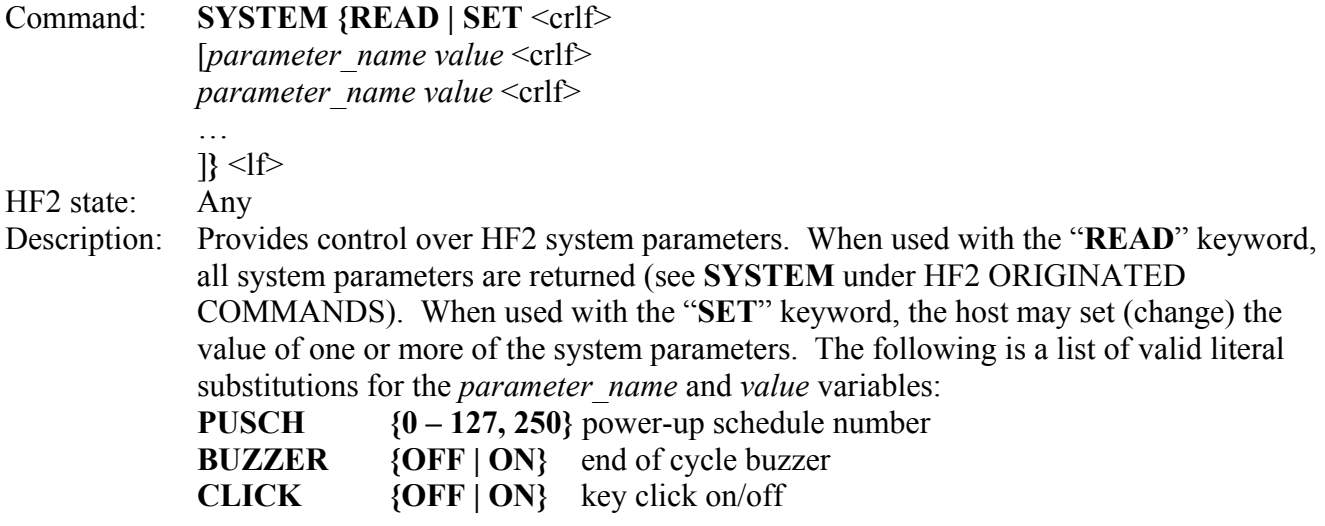

**CHAIN {OFF | ON}** chain schedule

**AUTOGAIN {OFF | ON}** auto gain adjustment

**BASICMON {OFF | ON}** basic weld monitor status

**HEADTYPE {AUTO | AIR | MANUAL | DUAL AIR}** weld head type

**FOOTSW {1-LEVEL | 2-LEVEL | AUTO | NONE}** footswitch type

**WELDABORT** {OFF | ON} footswitch weld abort

**FIRESW {2-WIRE | 3-WIRE | OPTO | NONE}** 

**DEBOUNCE { 0 | 10 | 20 | 30}** switch debounce time in msec

These parameters pertain to the settings of the option menus available via the front panel user interface.

*power-up schedule number* is the schedule number to be selected at the power-up. Any number from 0 to 127 can be selected. To select the schedule number that was used before power down, use 250.

Command: **TRANS {READ | SET** <crlf>

 [*parameter\_name value* <crlf> *parameter\_name value* <crlf>

 … ]**}** <lf>

HF2 state: Any

Description: Provides control over HF2 Transformer settings. When used with the "**READ**" keyword, all transformer settings are returned (see TRANSFORMER under HF2 ORIGINATED COMMANDS). When used with the "**SET**" keyword, the host may set (change) the value of one or more of the HF2 Transformer settings. The following is a list of valid literal substitutions for the *parameter* name and *value* variables:

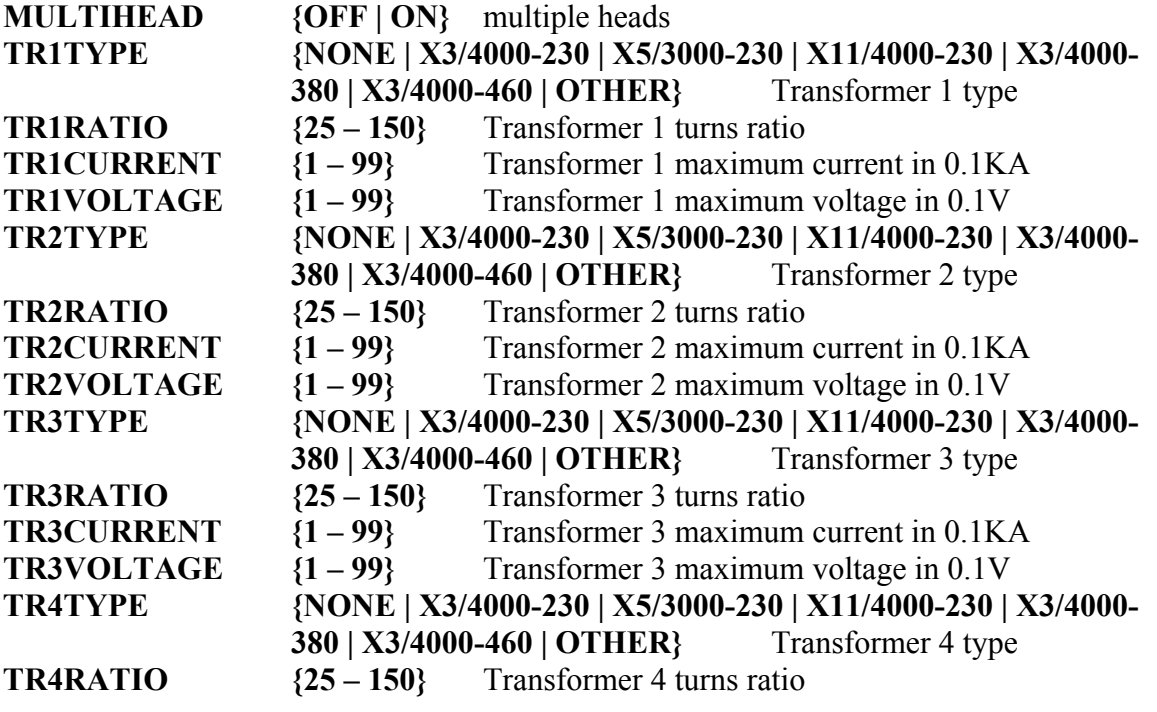

### **CHAPTER 4: HOST ORIGINATED COMMANDS**

**TR4CURRENT {1 – 99}** Transformer 4 maximum current in 0.1KA **TR4VOLTAGE** {1 – 99} Transformer 4 maximum voltage in 0.1V

These parameters pertain to the settings of the transformer type menu available via the front panel user interface.

Command: **SYNC** <crlf><lf> HF2 state: Any Description: Provides synchronization of the commands. The HF2 return SYNC command back to the host computer.

### **Weld Sentry Related Commands:**

The following commands are only valid when the weld sentry module is installed in the HF2.

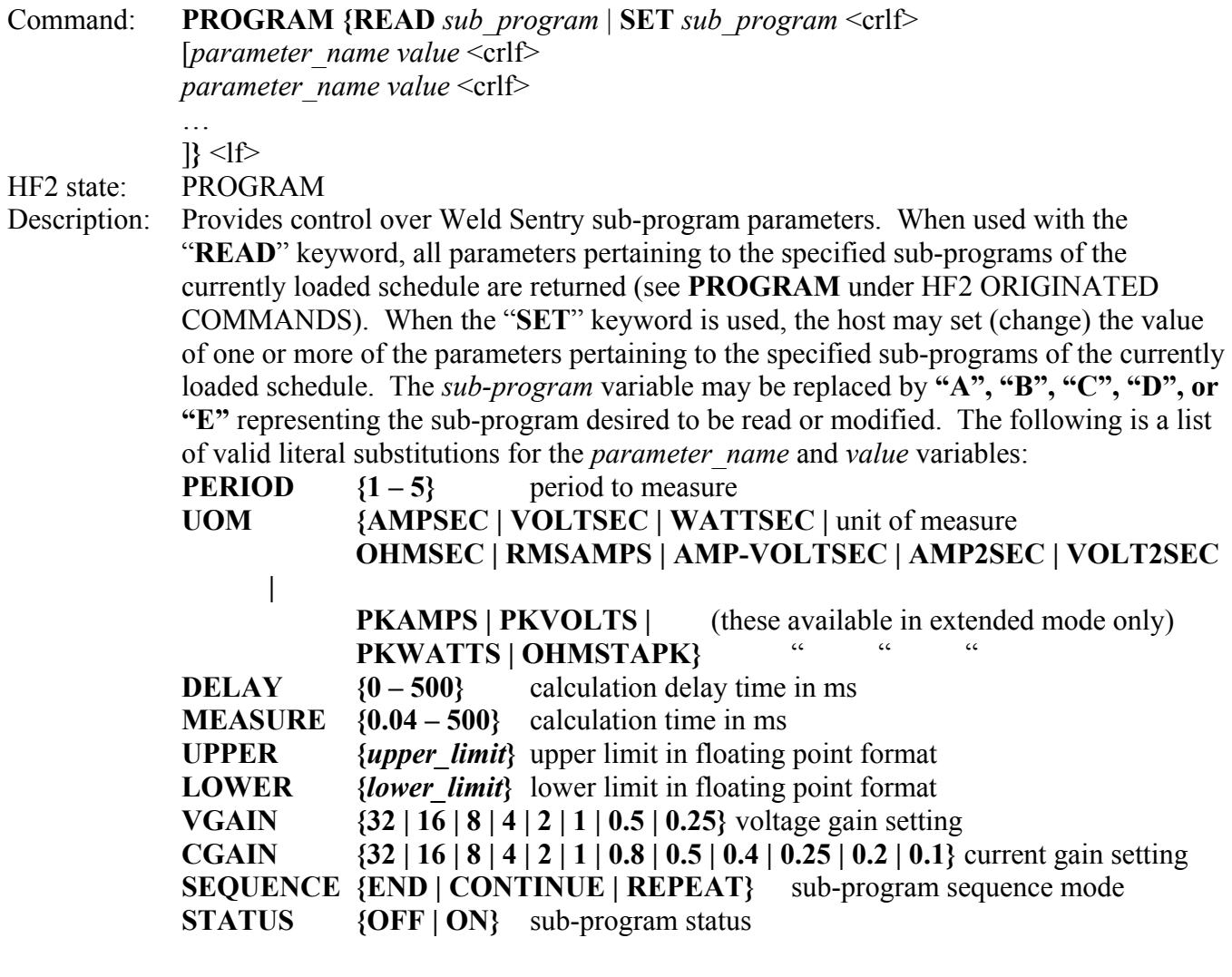

The values allowed for any of these parameters are limited by various other factors, so that certain combinations may be disallowed. Floating point format may be any number in real number format that may include a decimal point (.0000001 – 999999999) or in exponential format. Exponential format should take the form of "*n.nnn***E***±ee*" The **DELAY** parameter reflects the time in ms of sample data to skip before calculation begins, and the **MEASURE** parameter reflects the time in ms of sample data to be included in the calculation (measurement time).

Command: **SENTRY {READ | SET** <crlf>

[*parameter\_name value* <crlf> *parameter\_name value* <crlf>

 … ]**}** <lf>

HF2 state: RUN state

Description: Provides control over Weld Sentry system parameters. When used with the "**READ**" keyword, all system parameters are returned (see **SYSTEM** under HF2 ORIGINATED COMMANDS). When used with the "**SET**" keyword, the host may set (change) the value of one or more of the system parameters. The following is a list of valid literal substitutions for the *parameter\_name* and *value* variables:

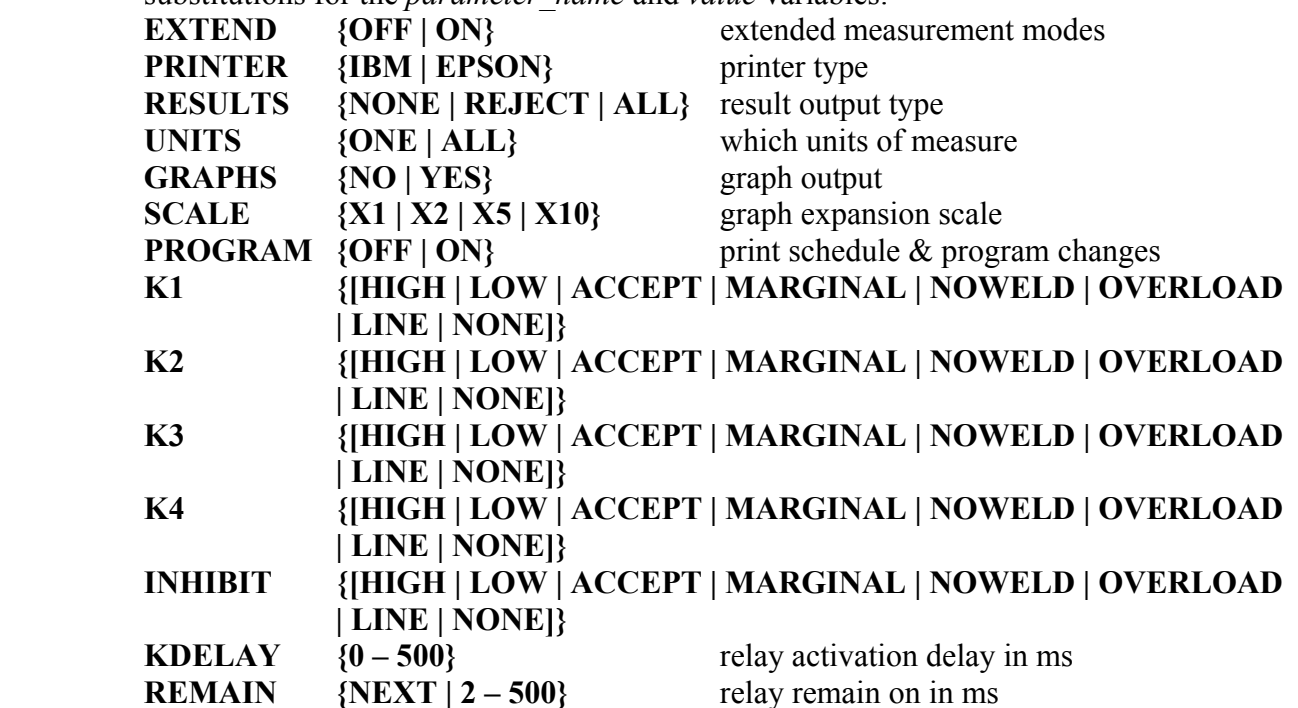

These parameters pertain to the settings of the various menus available via the front panel user interface. The values for K1, K2, K3, & K4 may be any combination of one or more of the indicated possible values, or "NONE" (exclusive of other values), separated by spaces.

### **CHAPTER 4: HOST ORIGINATED COMMANDS**

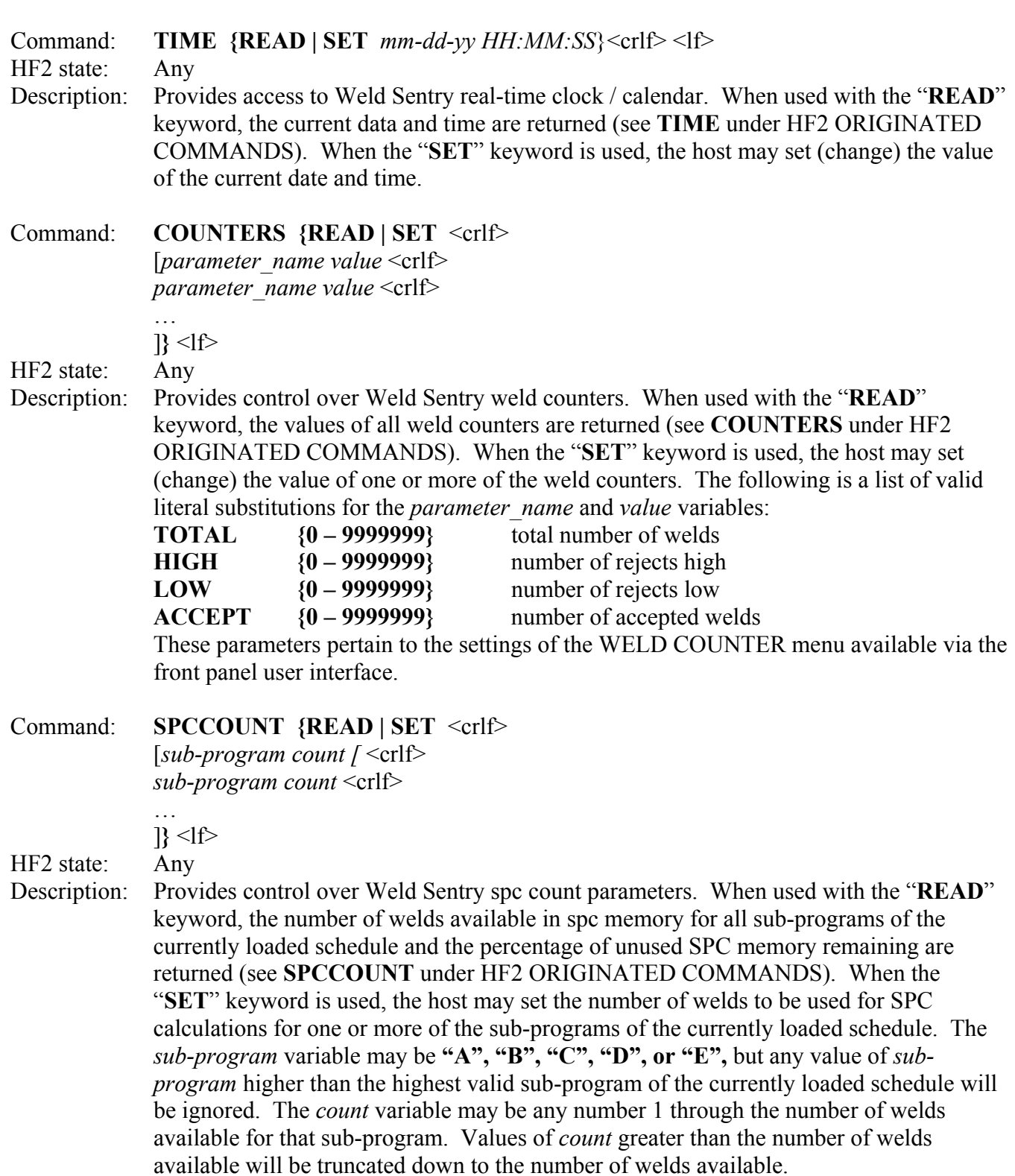

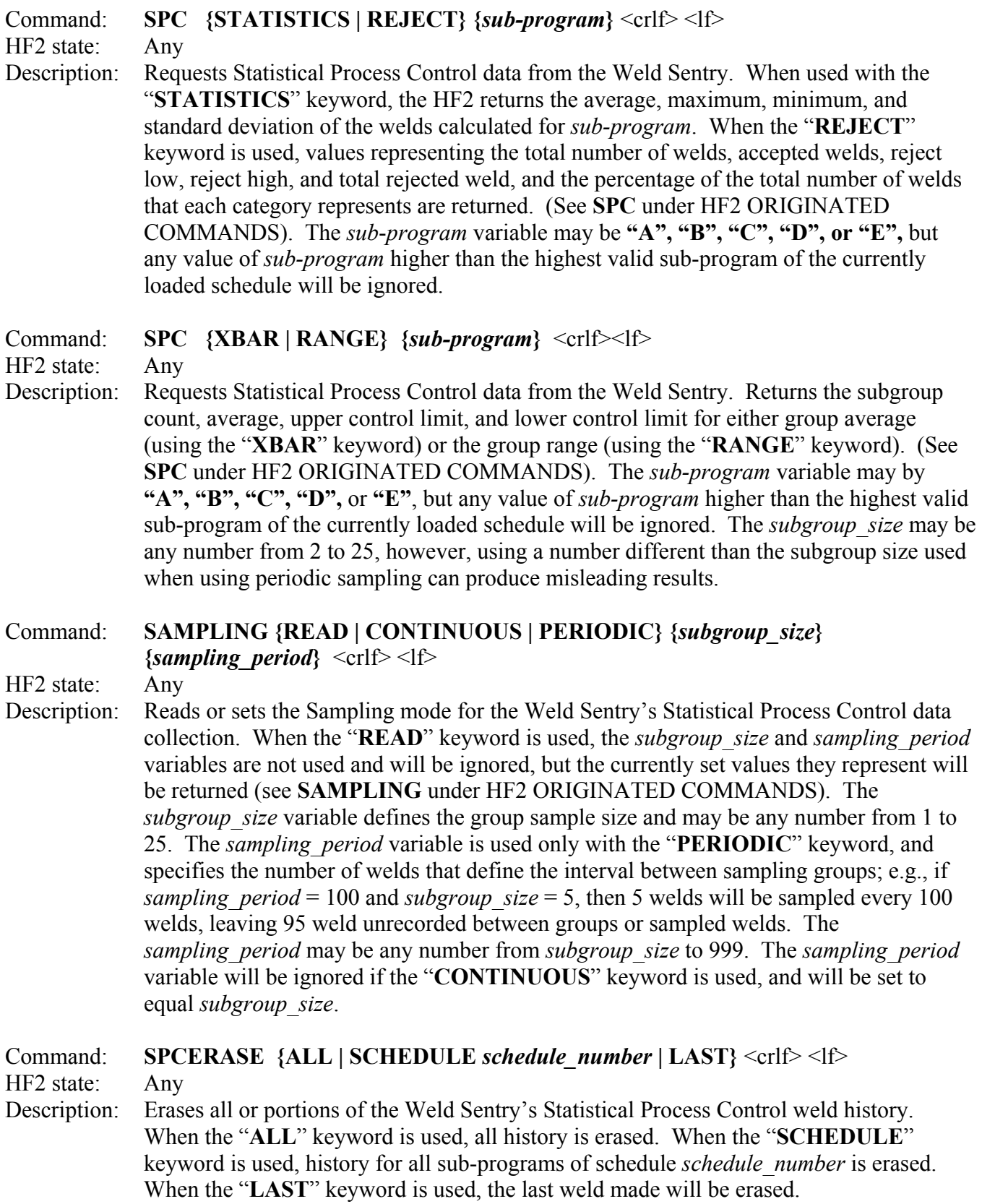

### Command: **HISTORY [XBAR | RANGE] {***sub\_program***} (***subgroup\_size***}** <crlf> <lf>

HF2 state: Any

Description: Requests Statistical Process Control history data from the Weld Sentry. When no keyword is used, *subgroup\_size* is assumed to be 1 and need not be included in the parameter list, and the values for all welds stored in history will be returned for the *sub\_program* of the currently loaded schedule. When the "**XBAR**" keyword is used, the average value of every group of *subgroup\_size* samples is returned for the *sub-program* of the currently loaded schedule. When the "**RANGE**" keyword is used, the range (difference of minimum and maximum) of every group of *subgroup\_size* samples is returned for the *sub-program* of the currently loaded schedule. (See **HISTORY** under HF2 ORIGINATED COMMANDS). The *sub-program* variable may be **"A", "B", "C", "D", or "E",** but any value of *sub-program* higher than the highest valid sub-program of the currently loaded schedule will be ignored. The *subgroup\_size* may be any number from 1 to 25, however, using a number different than the subgroup size used when using periodic sampling can produce misleading results.

# **CHAPTER 5 HF2 ORIGINATED COMMANDS**

These are the commands sent from an HF2 to a host computer.

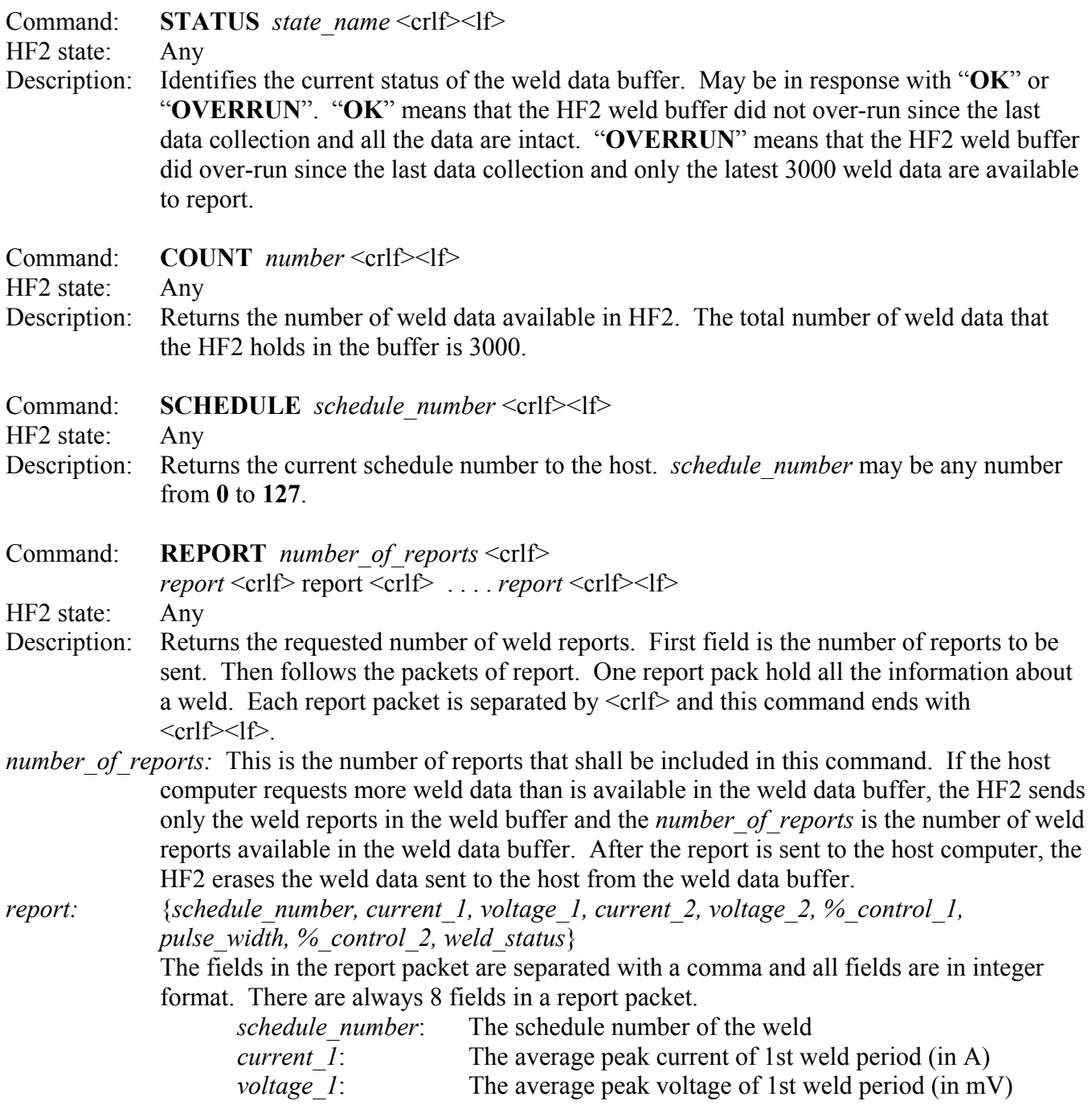

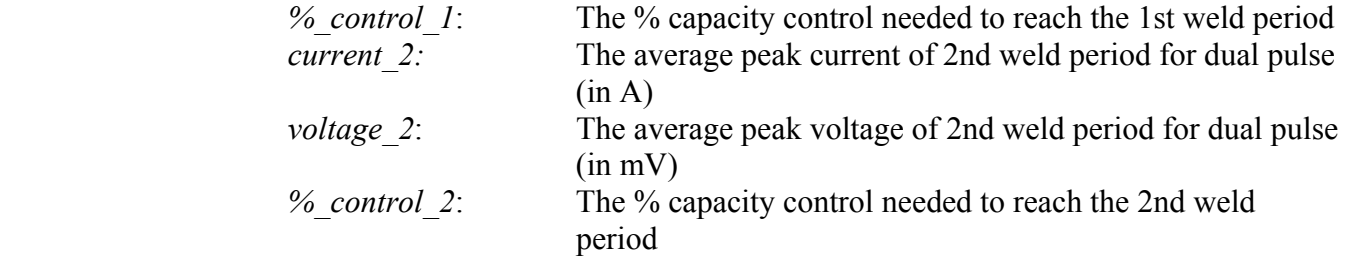

*weld\_status*: The status of the weld.

Only the weld 1 and weld 2 periods are measured. Up-slope and down-slope periods are not measured.

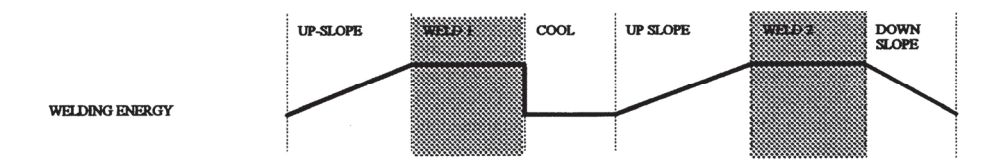

Command: **STATE** *state\_name* <crlf><lf>

HF2 state: Any

Description: Identifies the current state of operation of the sentry. May be in response to the **STATE READ** command sent by the host, or may be sent as a result of a state change from the sentry front panel. *state\_name* may be any of "**RUN**", "**PROGRAM**", or "**MENU**".

Command: **SCREEN {TEXT | ATTRIBUTE | GRAPH** *row* **}** <crlf>

*screen\_dump* <crlf><lf>

HF2 state: Any state

- Description: Returns the request screen dump from the HF2. If TEXT is specified, the HF2 is sending 320 bytes of the text screen dump. If ATTRIBUTE is specified, the HF2 is sending 320 bytes of attribute screen dump. If GRAPH is specified, the HF2 is sending 40 bytes of graphical screen dump at the row specified by *row*.
- Command: **COUNTER** *number* <crlf><lf>

HF2 state: Any

Description: Returns the current HF2 total weld counter number.

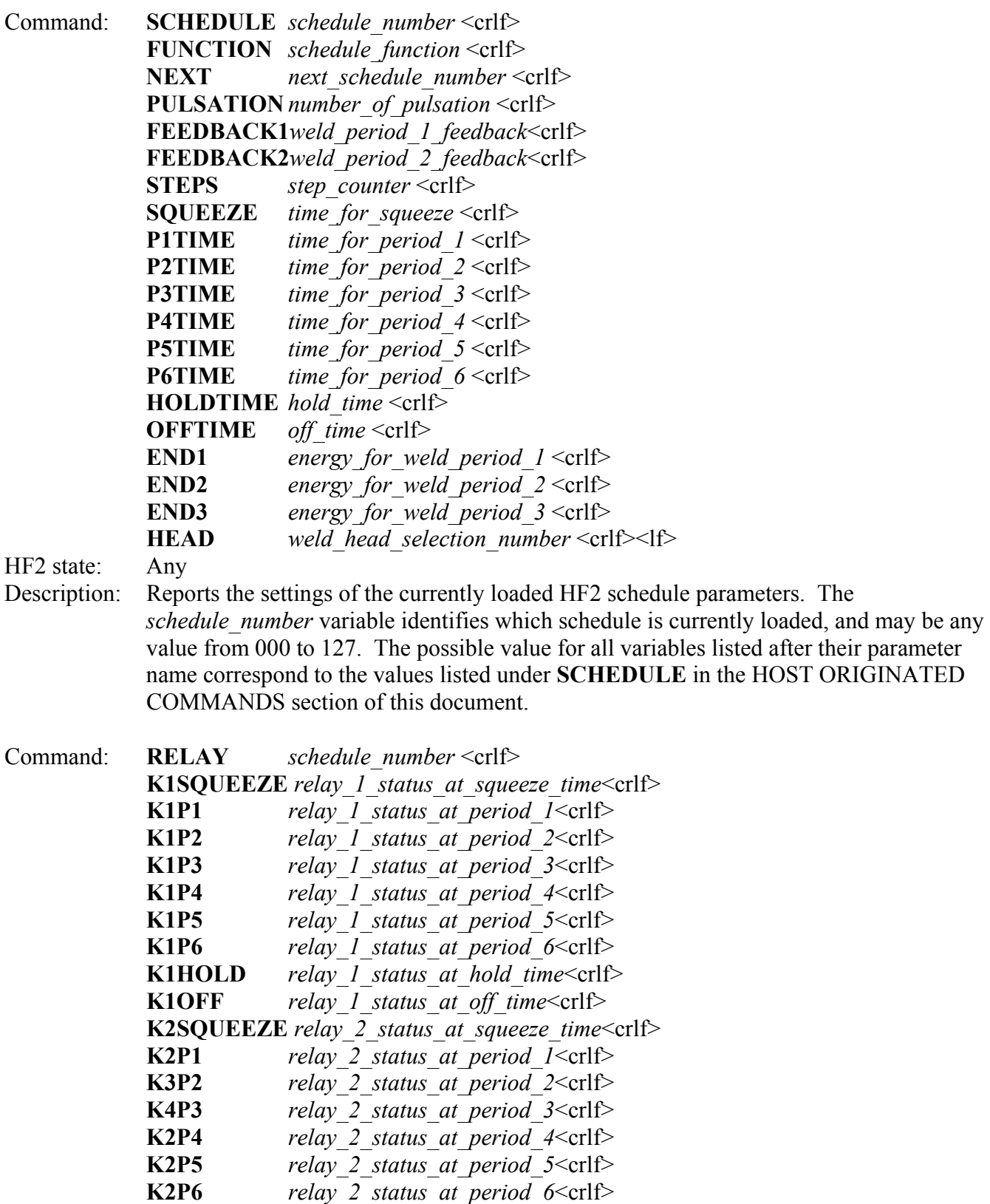

**K2HOLD** *relay* 2 *status at hold time*<crlf>

## **CHAPTER 5: HF2 ORIGINATED COMMANDS**

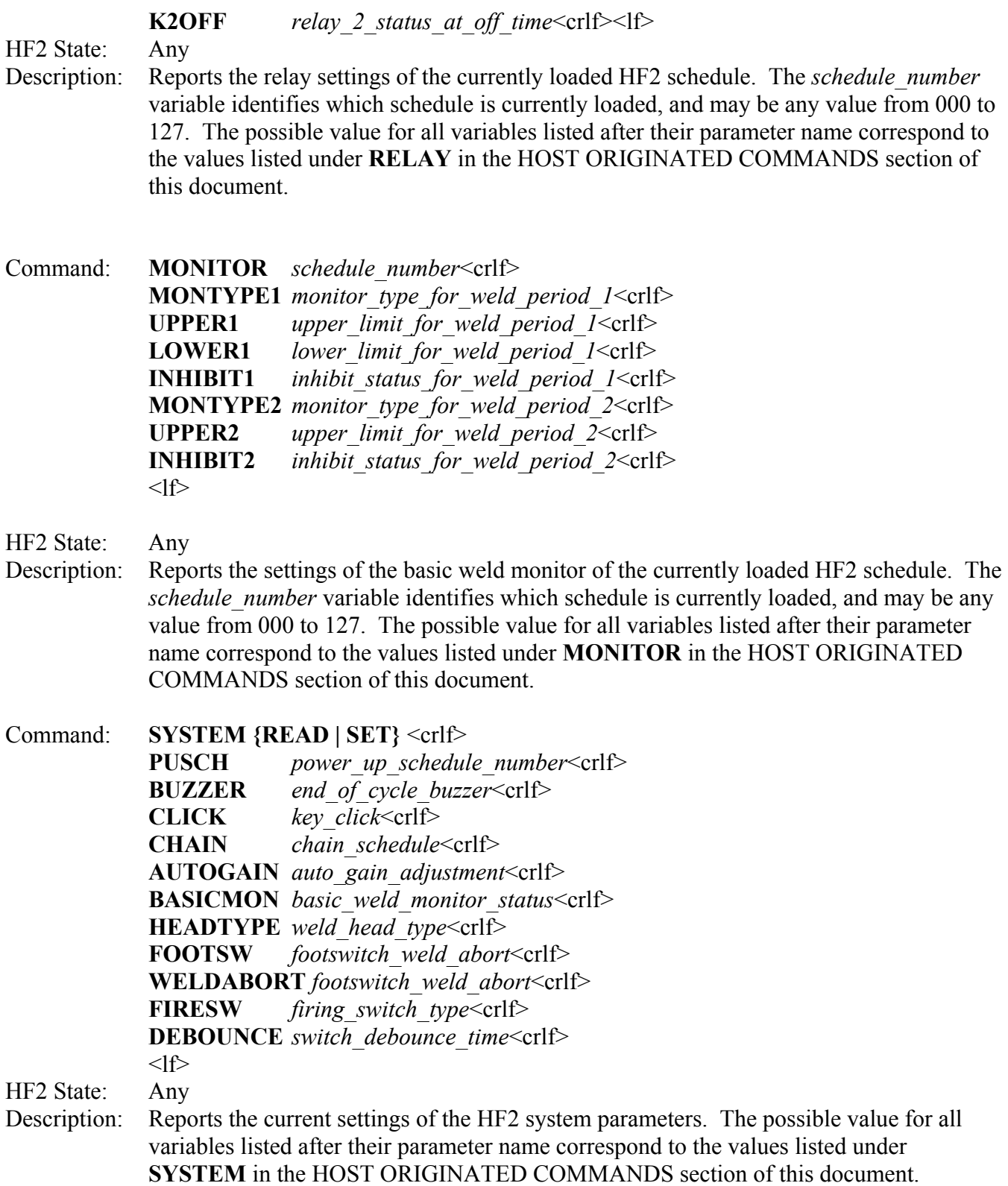

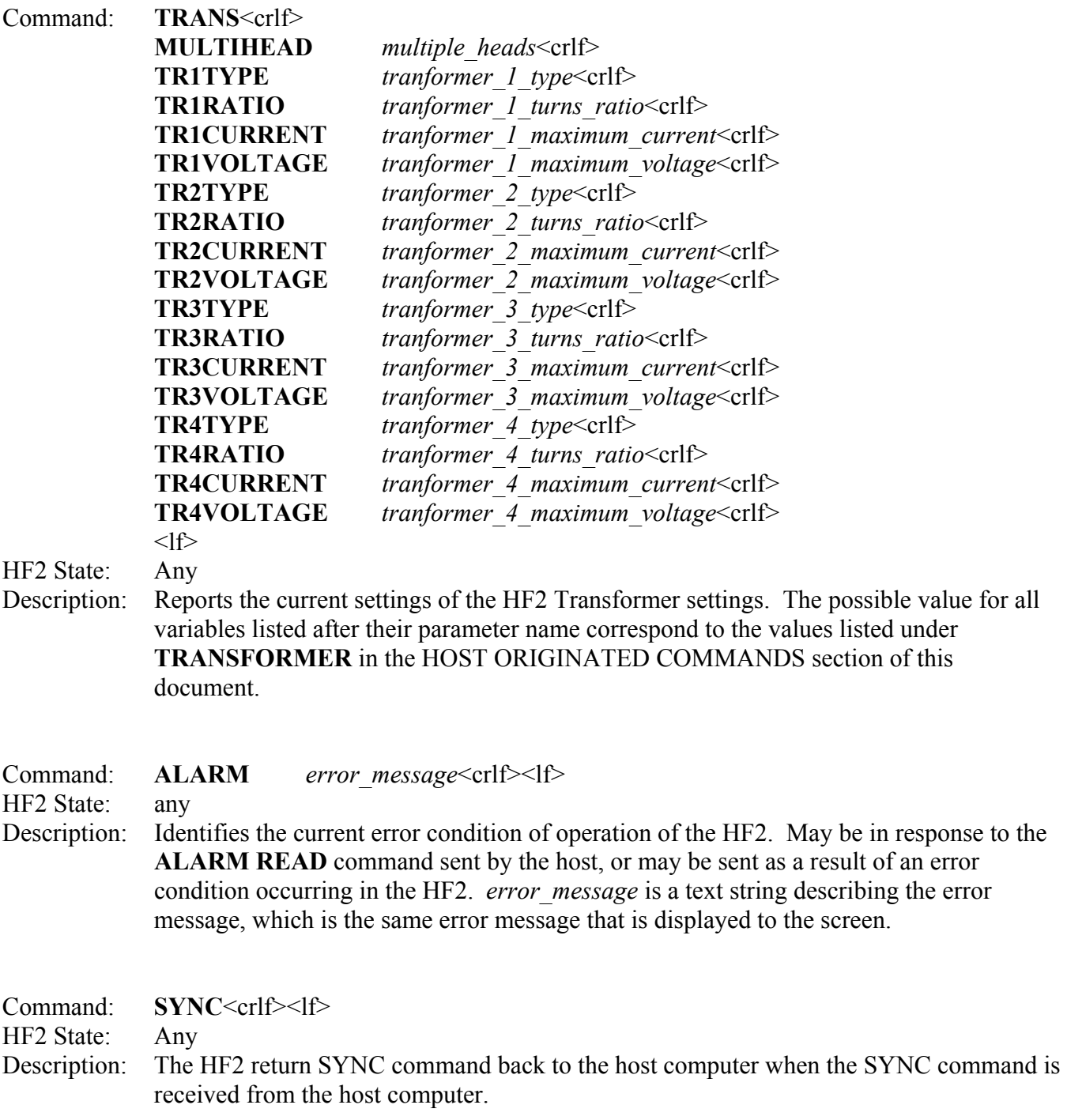

## **Weld Sentry Related Commands**

The following commands are only valid when the weld sentry module is installed in the HF2.

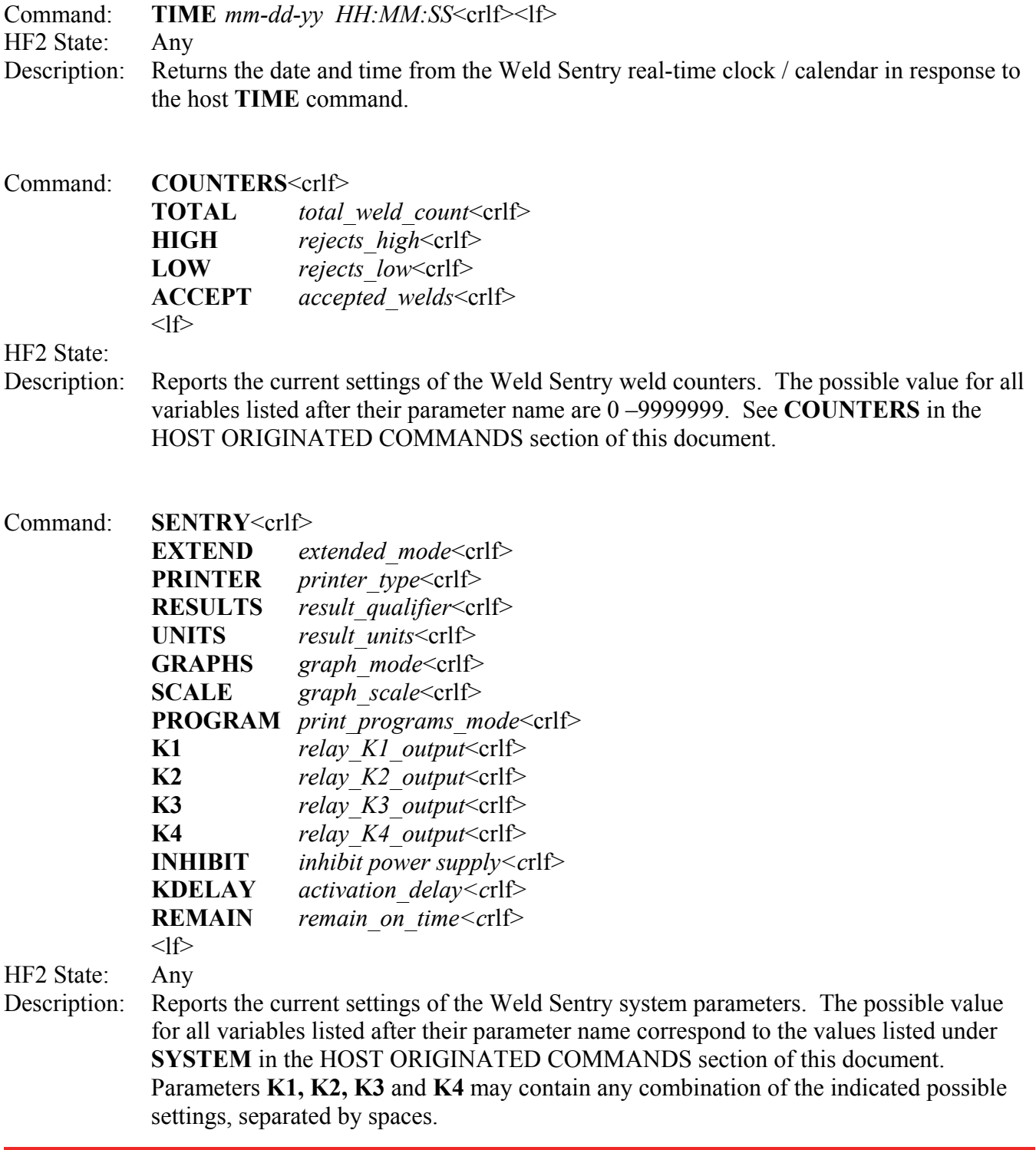

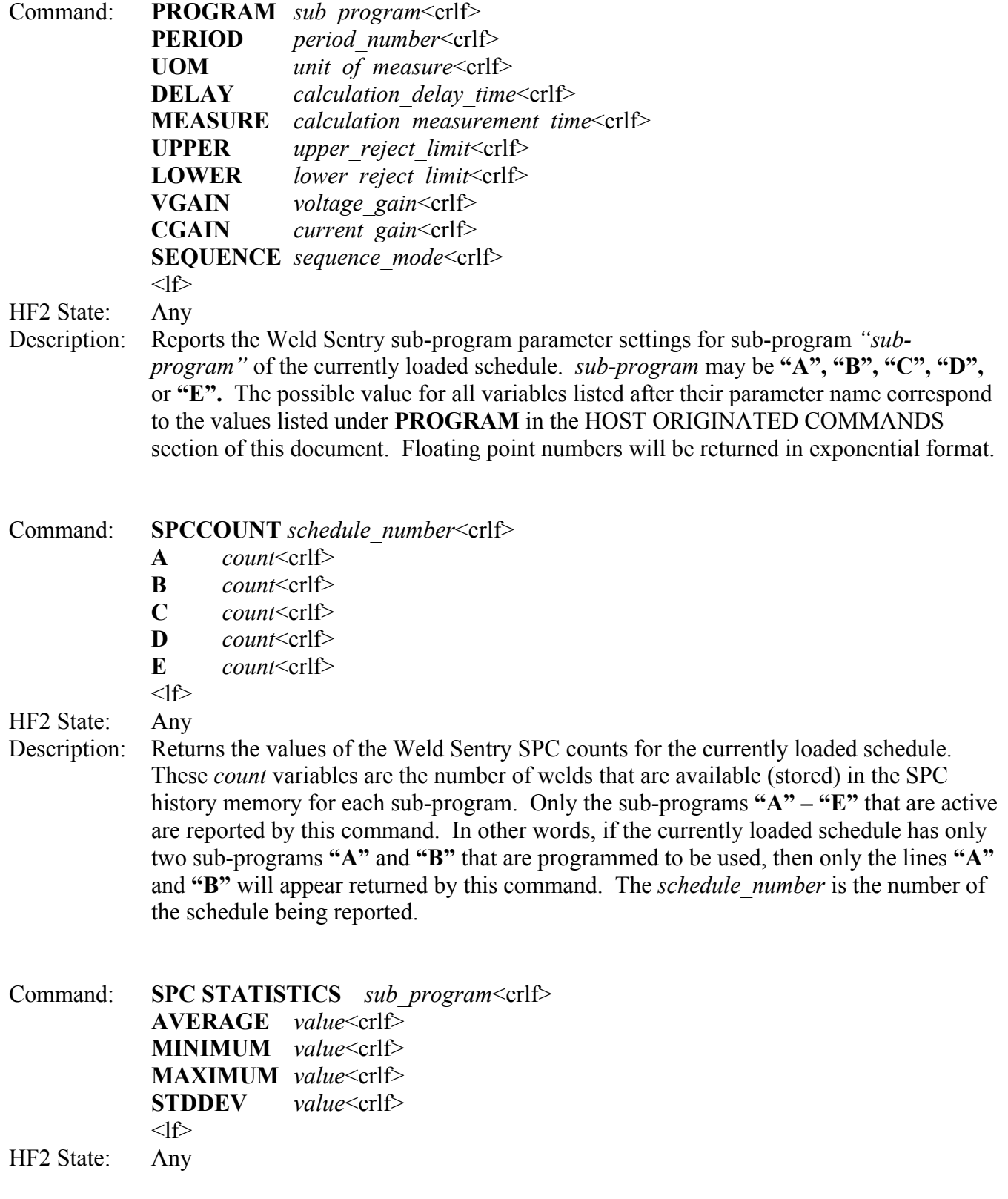

### **CHAPTER 5: HF2 ORIGINATED COMMANDS**

Description: Returns the values of the Weld Sentry SPC statistics for the requested sub-program of the currently loaded schedule. The value variables are returned in exponential floating point format (i.e. *n.nnn***E**±*ee*).

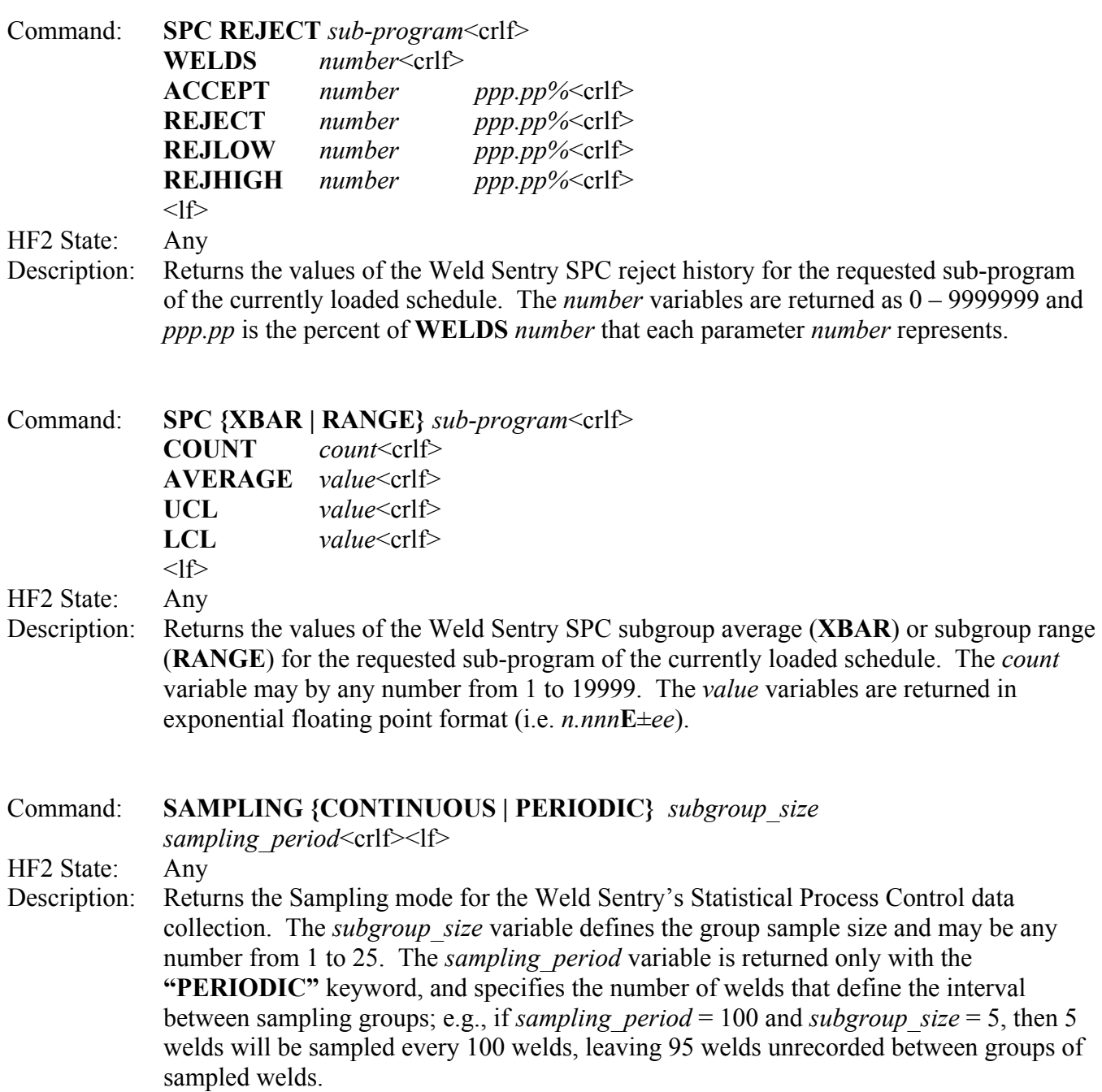

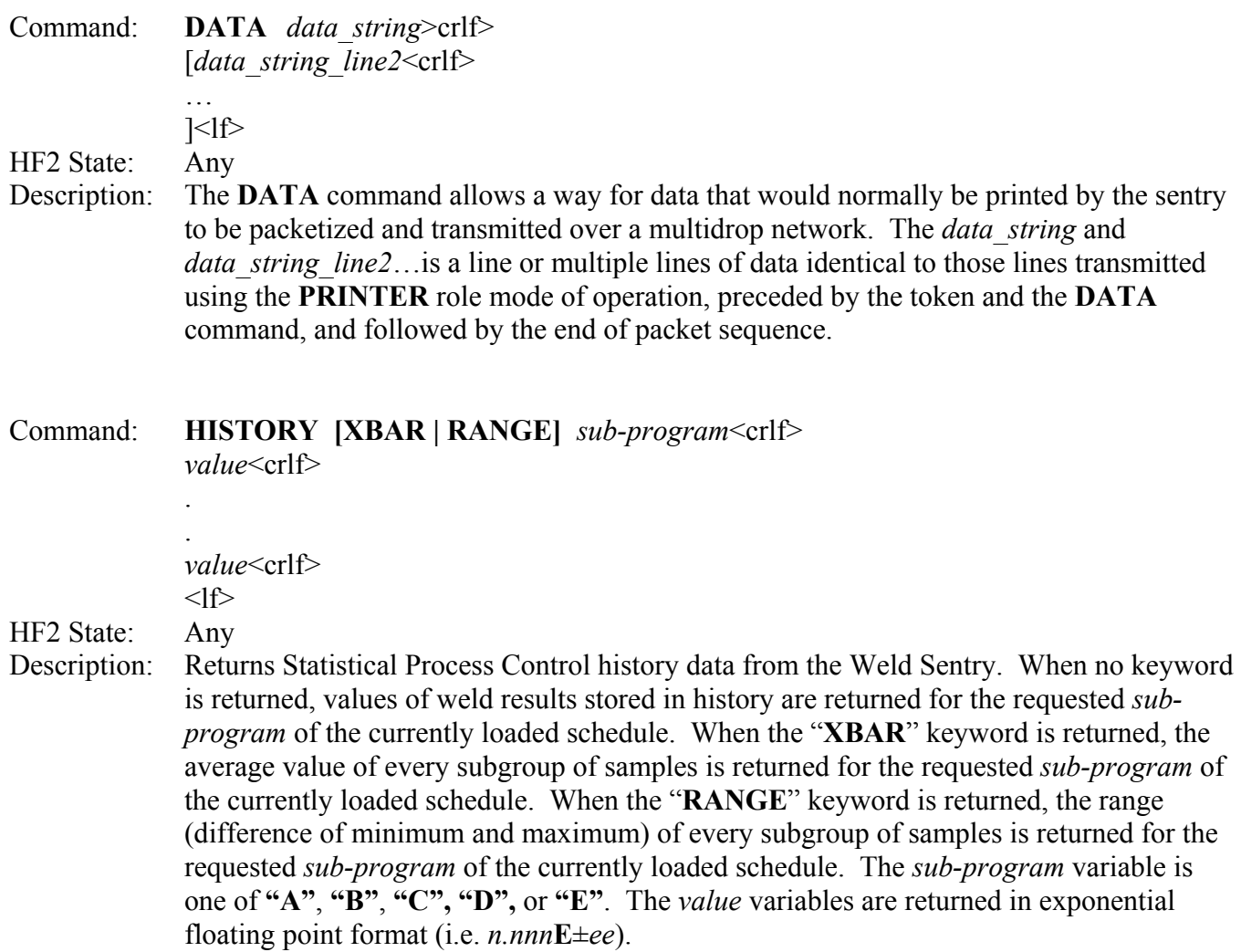

## **Weld Status Number**

The last field in the report packet represents the status of the weld made. Status numbers are listed below.

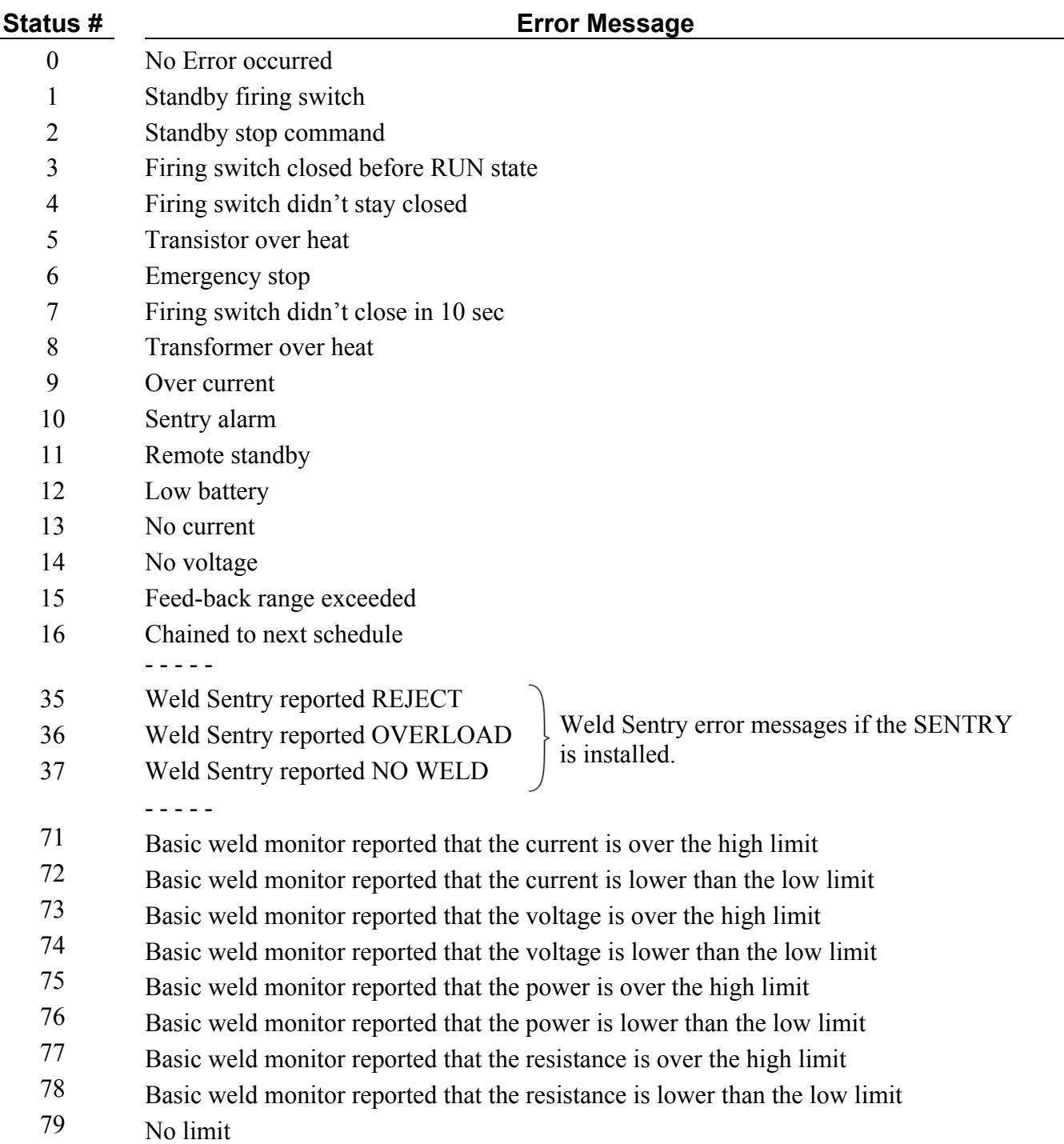